# **Okná výberu objektov v prostredí HI (HI)**

Výberové okno obsahuje zoznam objektov systému D2000, ktorý môže by kategorizovaný poda typu objektu, poda príslušnosti v logických skupinách, prípadne filtrovaný pomocou masky. V prostredí procesu [D2000 HI](https://doc.ipesoft.com/display/D2DOCV11SK/D2000+HI+-+Human+Interface) sa vyskytujú modifikácie hlavného výberového okna, ktoré má nasledovný vzhad:

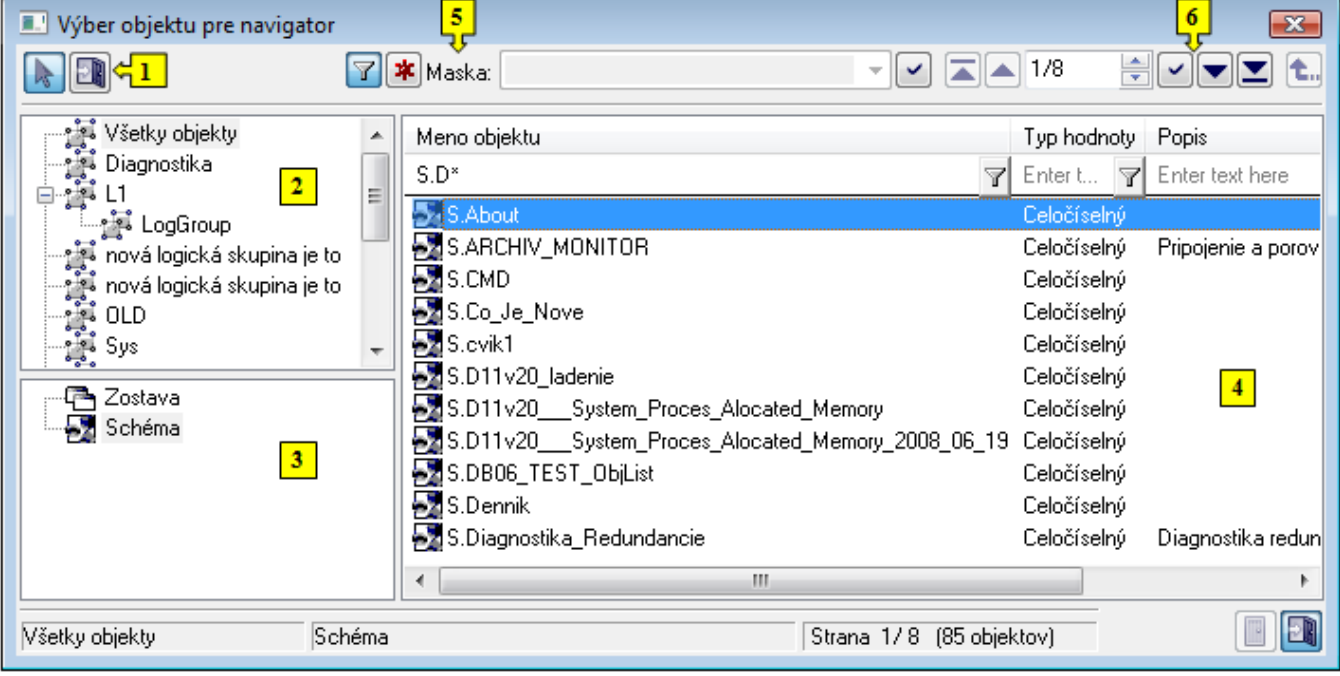

Okno sa dá rozdeli na tieto logické asti:

- [Funkné tlaidlá](#page-0-0) (**1**)
- [Stromová štruktúra logických skupín](#page-1-0) (**2**)
- [Zoznam typov objektov](#page-1-1) (**3**)
- [Zoznam objektov](#page-1-2) (**4**)
- [Maska](#page-1-3) (**5**)
- [Stránkovacie tlaidlá](#page-2-0) (**6**)

# <span id="page-0-0"></span>**Funkné tlaidlá**

Pomocou funkných tlaidiel je možné robi rôzne operácie nad vybratými objektmi systému D2000. Poet a rozmiestnenie jednotlivých funkných tlaidiel môže by v rôznych oknách iný, je závislý od úelu a ciea použitia výberového okna. Tlaidlo, ktoré bolo naposledy použité, ostane naalej zatlaené a jeho funkcia sa dá vyvola okrem jeho opätovného stlaenia aj dvojklikom nad vybratým objektom v zozname. Nasledovný zoznam obsahuje všetky možné prípady funkných tlaidiel.

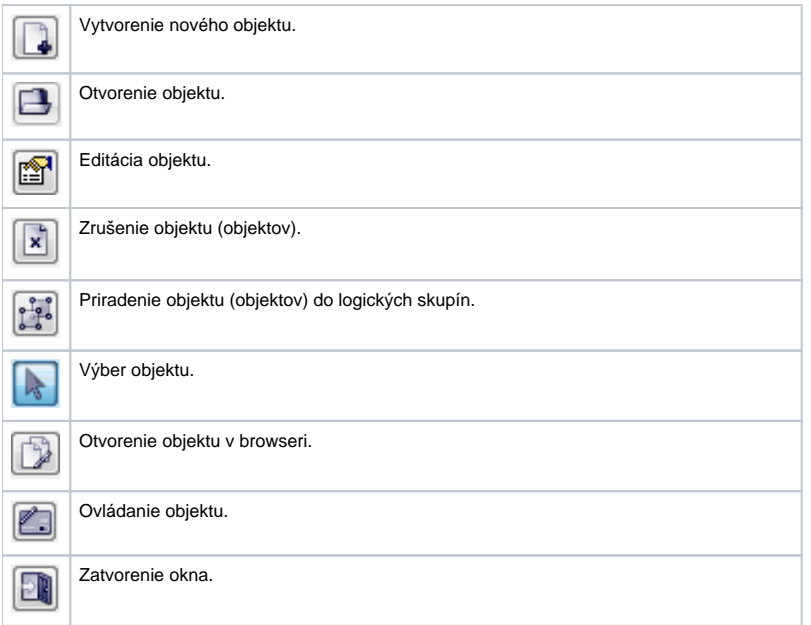

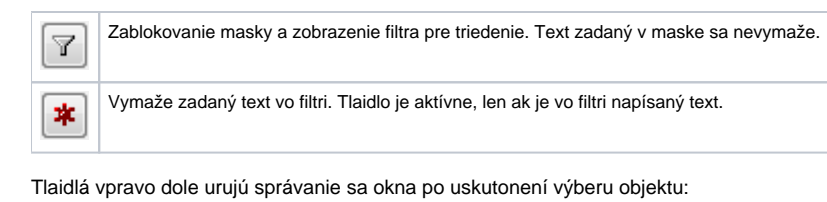

Výberové okno ostane otvorené. Zatvorenie okna. ÐÌ

# <span id="page-1-0"></span>**Stromová štruktúra logických skupín**

Rovnako ako všetky objekty systému D2000, tak aj objekty typu Užívate a Skupina objektov môžu by zaradené do logických skupín. Ak si v zozname logických skupín vyznaíte nejakú skupinu, v zozname objektov budú len tie objekty, ktoré sú lenom vybratej skupiny.

Skupina s názvom **Všetky objekty** nie je logickou skupinou. Pokia sa v strome vyznaí, zobrazia sa objekty bez ohadu na príslušnos v skupinách.

### <span id="page-1-1"></span>**Zoznam typov objektov**

Zoznam typov objektov je závislý od procesu a úelu použitia výberového okna. Každý typ objektu má svoj charakteristický obrázok naavo od názvu typu. Ten istý obrázok sa použije aj v [zoznam objektov](#page-1-2) pri každom objekte v závislosti od jeho typu.

## <span id="page-1-2"></span>**Zoznam objektov**

V pravej asti okna je zoznam objektov. Zobrazia sa len tie objekty, ktoré sú rovnakého typu, aký je vyznaený v [zozname typov objektov](#page-1-1), a ktoré sú zaradené do vyznaenej [logickej skupiny](#page-1-0).

Zoznam možno tiež korigova pomocou [masky.](#page-1-3)

#### **Prístup k zoznamu potomkov vybraného objektu**

Ak nejaký objekt zobrazený v zozname objektov obsahuje potomkov, jeho meno je uzavreté v hranatých zátvorkách. Stlaením klávesy ALT + dvojklik nad takýmto objektom sa vnoríme do zoznamu jeho potomkov. Rovnakým spôsobom je možné sa dosta k zoznamu objektov zaradených do objektu Skupina objektov.

## **Viacnásobný výber objektov**

Vo výberovom okne je v niektorých prípadoch možno oznai na spracovanie viac objektov. Pri takomto výbere postupujeme nasledovne:

- Stlaením klávesy SHIFT + oznaením objektu sa vyznaí viac objektov naraz.
- Stlaením klávesy CTRL sa vyznaí príp. zruší oznaenie objektu, na ktorý klikneme pomocou avého tlaidla myši.
- CTRL+A vyznaí všetky objekty na zobrazenej stránke.

## **Prechod na nasledovnú/predošlú stranu zoznamu**

Vo výberovom okne je možné pohybova sa pomocou kláves PgUp a PgDn. Pri dosiahnutí zaiatku/konca zobrazovaného zoznamu sa po ich stlaení vykoná skok na predošlú/nasledovnú stranu zoznamu (ak existuje).

#### <span id="page-1-3"></span>**Maska**

Maska umožuje rýchle vyhadávanie skupiny objektov, ktorých názvy majú urité spoloné znaky. V maskách je možné použi špeciálne znaky uvedené v nasledujúcej tabuke.

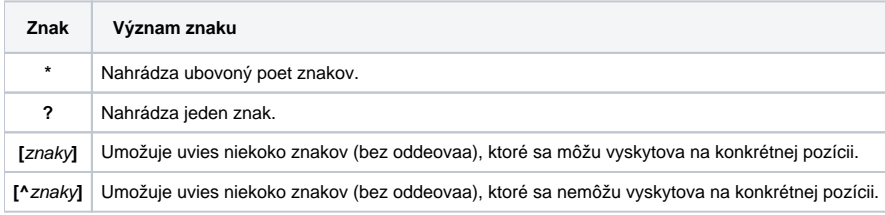

Do zoznamu objektov sa zaradia len tie objekty, ktorých mená sú zhodné so zadanou maskou.

# <span id="page-2-0"></span>**Stránkovacie tlaidlá**

Ak je zoznam objektov väší ako je možné zobrazi do okna, [zoznam objektov](#page-1-2) je rozdelený do stránok, medzi ktorými je možné prechádza pomocou tlaidiel v pravej hornej asti okna.

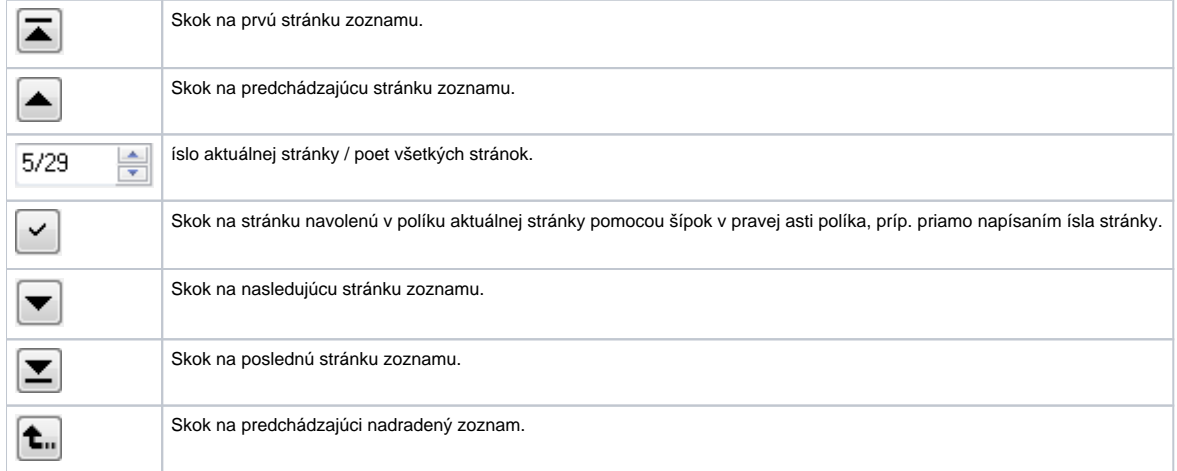